# **Concord Desktop 2.0 Release Notes**

# **Minimum Computer System Requirements**

## **MAC USERS**

If you have a Macintosh computer that you bought *before* 2008, please use our Mac [Upgrade](http://www.google.com/url?q=http%3A%2F%2Fchristianscience.com%2Fmember-resources%2Ffor-individuals%2Fthe-bible-and-science-and-health%2Fconcord%2Fupgrade%2Fmac-upgrade-tool&sa=D&sntz=1&usg=AFQjCNGAaznbaJbsdcUVUcw4NfyKxAUQJA) Tool to determine if your computer will be able to run Concord 2.0.

Users with OS X 10.6 can still use Concord Online [\(www.concordworks.com](http://www.google.com/url?q=http%3A%2F%2Fwww.concordworks.com&sa=D&sntz=1&usg=AFQjCNH1oZjVpoioG8Nq5ia8mrWwpQQgYA))

#### **Mac:**

**Operating Systems:** Mac OS X Lion (10.7) Mac OS X Mountain Lion (10.8)

**Hardware:** Intel® 1Ghz processor 1 GB RAM 1 GB hard drive space DVD-ROM drive Audio speakers or output Internet access optional (required for automatic updates)

#### **Windows®:**

**Operating Systems:** Windows® XP (Service Pack 3) Windows Vista® Windows® 7 Windows® 8

**Hardware:**

1 GHz processor 1 GB RAM 1 GB hard drive space DVD-ROM drive Audio speakers or output Internet access optional (required for automatic updates)

# **Minimum Browser Requirements**

- Google Chrome 20
- Mozilla Firefox 15
- Microsoft Internet Explorer 9
- Apple Safari 6

## **Known Issues and Bugs in Version 2.0**

## **False reporting when updating on Windows XP**

After successfully installing an update to Concord 2.0 on Windows XP, users receive a report that the installation failed  $-$  it did not. Users can confirm that the update was successful by checking the version number on the Control Panel.

Concord will continue to show there is an update available even though it is up-to-date. XP users should compare their version number with the update version number before choosing to download and install the update. If the update version number matches the version number on the Concord Desktop Control Panel, no update is needed.

We continue to work on resolving this. Rest assured, it is a reporting issue only. Your updates will work.

## **"Stemming" is incomplete**

When you search for a word like "live", your results will include "live", "lived", and "living". This is called stemming as it is based on the stem of the word. The feature is not complete and can't be without causing more undesirable issues in searching. In order to get all possibilities of the stem "live", perform a search for "liv\*". You can turn off automatic stemming by selecting the "Exact Words" check box in the Search Options.

## **In Search, "select all" checkbox does not select all**

After performing a search, if you check the "select all" box without first opening each book of search results, only the results in *Christ and Christmas* are selected. To select all search results, first click on the "select all" box then open and close each book of search results. All search results are now selected.

## **Pop-up text in wrong order**

If your citation does not list verses in chronological order, the pop-up bubble shows them in the order found in the book. When you double click on the citation, it is displayed chronologically in the book area as well. For example, the pop-up bubble for the citation "Proverbs 9:9,10; 3:7,8,13-18" would show the verses from chapter 3 *before* the verses from chapter 9. The workaround is to separate the citation into two separate citations (Proverbs 9:9,10 and Proverbs 3:7,8,13-18).

## **No gradient in edit toolbar**

The edit toolbar for the Notebook tab does not have a gradient background. It did in version 1.5.

## **Book text shows at top of book pane**

When using the Chrome browser and navigating through citations in a notebook using the plus (+) and minus (-) keys, the secondary parts of a discontinuous citation show at the top of the book pane instead of six lines down. The only workaround is to use a different browser. As an example, the first image below is from Chrome, the second from Firefox:

#### **CHROME:**

The Holy Bible (KJV)

Romans Chapter 11

 $_{36}$   $\leftarrow$  For of him, and through him, and to him, are all things: to whom be alory for ever. Amen.

#### **CHAPTER 12**

- 1 I BESEECH you therefore, brethren, by the mercies of God, that ye present your bodies a living sacrifice, holy, acceptable unto God, which is your reasonable service.
- 2 And be not conformed to this world: but be ye transformed by the renewing of your mind, that ye may prove what is that good, and acceptable, and perfect, will of God.
- 3 For I say, through the grace given unto me, to every man that is among you, not to think of himself more highly than he ought to think; but to think soberly, according as God hath dealt to every man the measure of faith.

#### **FIREFOX:**

The Holy Bible (KJV) Romans Chapter 11

finding out!

- 34 For who hath known the mind of the Lord? or who hath been his counsellor?
- 35 Or who hath first given to him, and it shall be recompensed unto him again?
- $36 \leftarrow$  For of him, and through him, and to him, are all things: to whom be glory for ever. Amen.

#### **CHAPTER 12**

- 1 I BESEECH you therefore, brethren, by the mercies of God, that ye present your bodies a living sacrifice, holy, acceptable unto God, which is your reasonable service.
- 2 And be not conformed to this world: but be ye transformed by the renewing of your mind, that ye may prove what is that good, and acceptable, and perfect, will of God.

Similarly, when your are searching, the first search result in each book will show at the top of the book pane like the first of the two images above.

#### **Search terms in marginal heads not bold or red**

If the search term is found in a marginal head, when you click on the link to view the citation, the search term will not be bold or red. Instead the entire text of the paragraph will be highlighted in blue. This is because there is no way to cite a marginal head.

#### **No Bible verse number when printing or copying in book format**

Bible citations that use a "start word" (e.g. Job 16:19 behold), when printed or copied with book format do not have the verse number printed before the verse.

#### **Some text not resizing in tabs**

Text in the areas at the top of the tabs (e.g. the search bar, the title of a notebook or annotation set) do not resize with the resize button  $AAA$ .

## **Search results display oddly**

When changing the size of the font in the search tab with the resize button  $AAA$ or switching between "Single Line" and "Expanded" modes, the search results may display improperly. To get them back to displaying properly, simply run your search again by clicking on the magnifying glass or clicking in the search bar and pressing your "enter" key.

#### **No "clear search" button**

There is no "clear search" button to clear the search bar. Instead, you need to manually delete the text before starting a new search.

#### **Print preview mostly empty in Chrome**

In Chrome, after double-clicking a notebook citation, if you then click the print button, the print preview will be mostly blank. To print the entire document, simply click in the notebook editing area, press Ctrl-A (Cmd-A on a Mac), and click on the print button.

#### **Headings by themselves show as invalid citations**

Headings by themselves (e.g Mis. 1:1) work, but show up in red as invalid citations. If the heading is selected as part of the text following it, the citation displays as valid (e.g. Mis. 1:1-10).

## **Citations in print preview are links**

Currently, the citations in the print preview window are automatically (incorrectly) formatted as links to Concord Online. Even if you have an account to Concord Online, the links will not take you to the referenced citation. Please disregard these links.

## **Copy window pops up behind the Citation Arranger**

When you click on the "copy" button in the Citation Arranger, the copy window pops up *behind* the Citation Arranger window. To access it, simply close the Citation Arranger.

## **Odd wrapping in copy in Safari**

In Safari, some text in the copy window wraps before the end of the line (e.g. Mis. 408:22-6). However, the text always pastes properly.

## **In search tab, check boxes don't clear after jotting**

The check boxes in the search window do not clear themselves after being jotted to the notebook.

## **No wrapping in Citation Arranger**

Bible and Hymnal text do not wrap in Book Format in Citation Arranger when the window is narrowed.

## **Print preferences are not opaque in Chrome**

The print layout preference at the top of the print preview window shows the underlying text through it while using Chrome.

## **Extra words are bold when doing a phrase search**

When you search for a phrase (e.g. "kingdom of heaven"), some of the words from the phrase that appear elsewhere in the verse will be bold and in red. For example:

21 | Not every one that saith unto me, Lord, Lord, shall enter into the kingdom of heaven; but he that doeth the will of my Father which is in **heaven**.

### **Phrase search and hyphenated words**

Phrase searches will return results that include hyphenated forms of the words. For example, a search for "in Science" returns a citation SH 108:30 where the actual phrase found is "in Mind-science".

#### **"NaN" sometimes shows above book text in** *Miscellany*

Above the book text when reading through *The First Church of Christ, Scientist, and Miscellany*, the text "NaN" shows after the part title (e.g. "Part II. NaN. To the Christian World").

## **Christ and Christmas**

The page layout for the Bible passages on page 55 of *Christ and Christmas* has changed. The Bible passages now are displayed on one to two lines, whereas in the past, the passages were displayed on one to three lines. This change means that citations saved in your Notebook documents, which reference these passages, may no longer be correct.

## **Incorrect page number in "running head"**

From time to time, the page number displayed in the "running head" in the green bar above the book text may be off slightly.

## **No space between some words when pasting from Chrome into Word or Pages**

When pasting from Chrome only, the carriage return at the end of the copied text is removed but not replaced with a space. The result when pasted causes the word at the end of a line to be right up against the word from the following line without a space. So, if the text looks like this in the copy window:

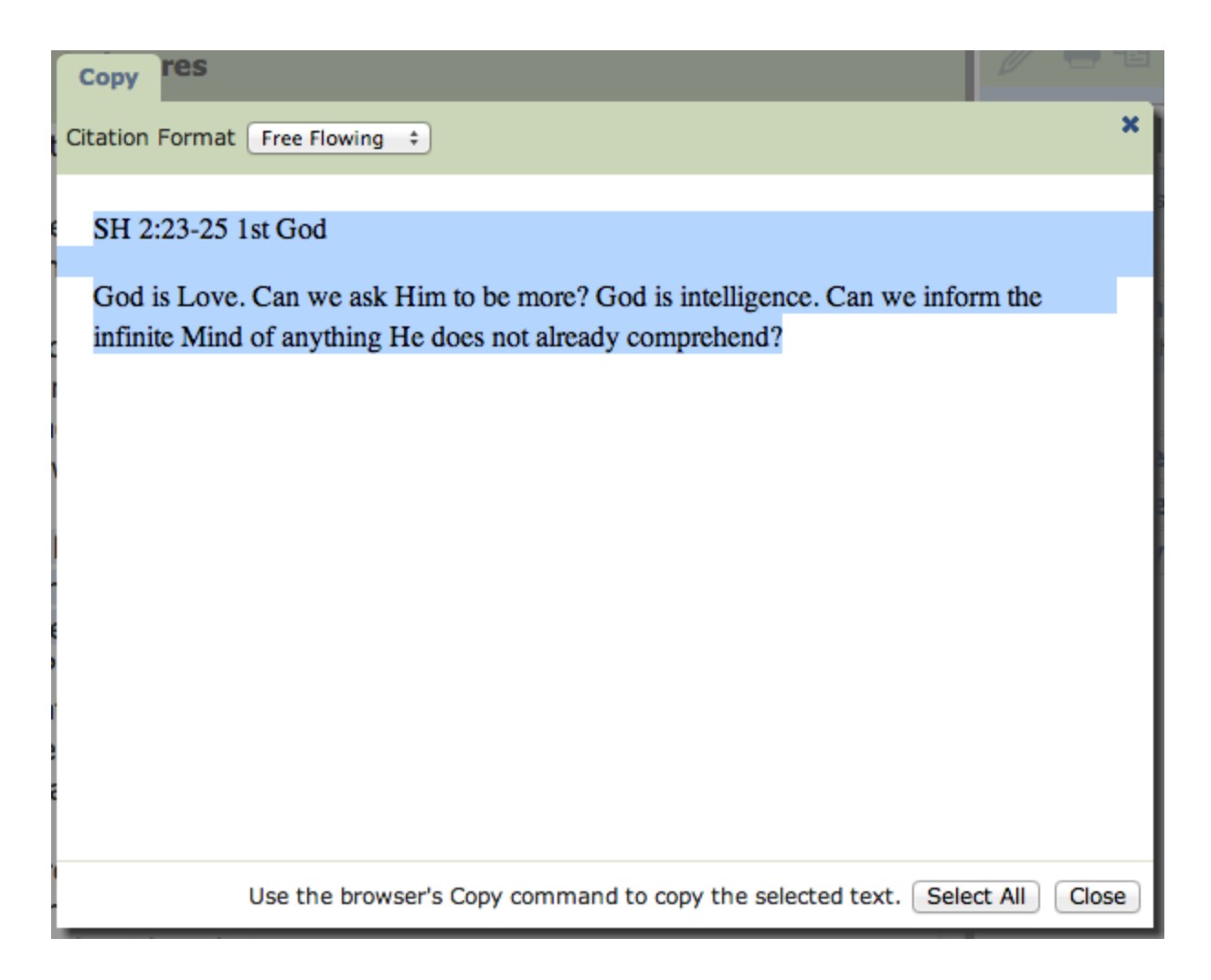

when you paste, it comes out like this:

#### SH 2:23-25 1st God

God is Love. Can we ask Him to be more? God is intelligence. Can we inform theinfinite Mind of anything He does not already comprehend?

The workaround for this is to use a browser other than Chrome.

## **All capitals paste as regular case from the Church Manual to Word and Pages**

Text displayed in all capitals in the *Church Manual* (i.e. ARTICLE and SECT.) do not paste in all capitals into Word and Pages.

## **Sometimes "C" button does not update citations**

If you type in a citation like "SH 1:1" and wait a few seconds, it will automatically become a link. If you later decide to change the citation, sometimes the link will not

update to reflect the change. Sometimes even using the "break link" button  $\mathbb{X}$ 

and the "C" button  $\boxed{\mathbf{C}}$  does not work. If this happens, delete the original citation, go to a new line, and retype the updated citation. You can also jot the updated citation from the book text.